## Ein Bild kopieren

Beim Arbeitsblatt Nr. 4 "Wolken" kopieren die Kinder ein Wolkenbild und kleben es auf das Arbeitsblatt. Nachfolgend ist die Vorgehensweise beschrieben.

₩

#### Ein Bild direkt drucken.

Sie bewegen den Mauszeiger auf das Bild.

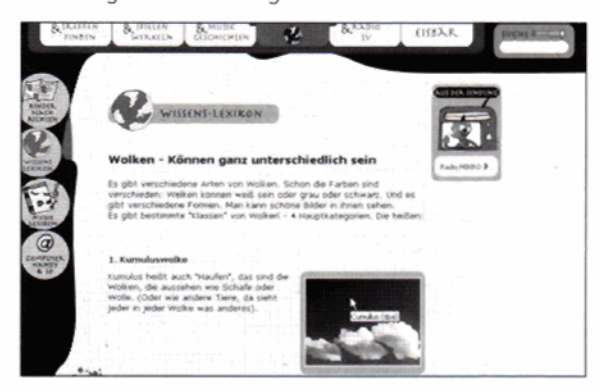

Drücken Sie die rechte Maustaste.

Wählen Sie mit der linken Maustaste den Befehl Bild drucken.

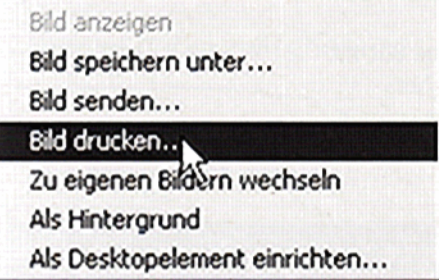

Bestätigen Sie, dass Sie drucken möchten.

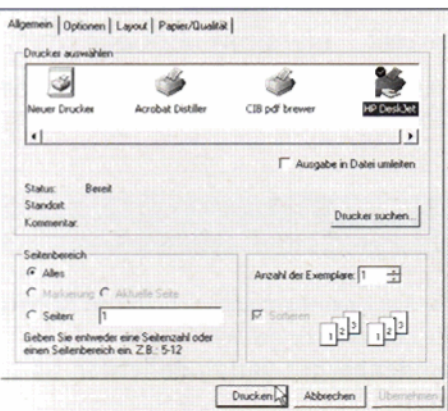

## Ein Bild in Word einfügen

Fügen Sie das Bild z. B. in Word ein, können Sie die Größe des Bildes mit dem Mauszeiger schnell anpassen.

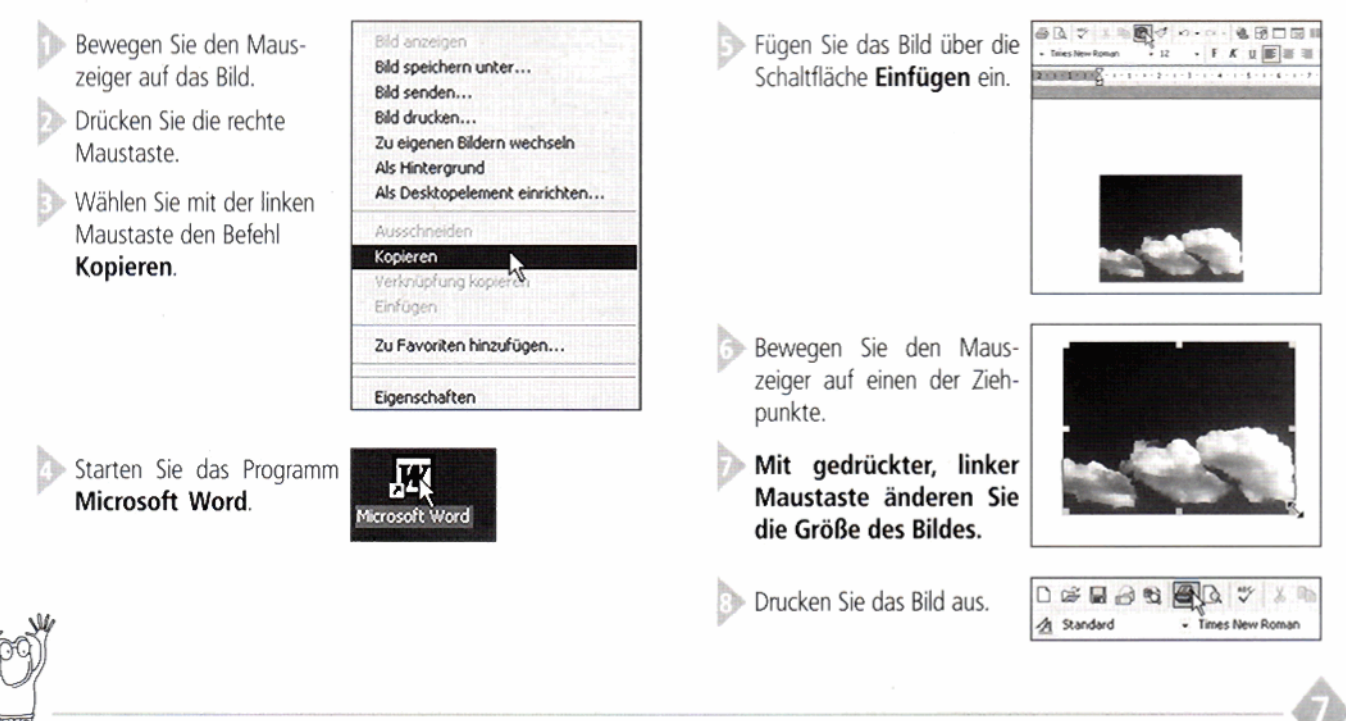

# Unser Service: Die Internetseiten leicht starten

Nun ist es recht umständlich, umfangreiche Internetadressen jedes Mal einzutippen. Zumal ein falsch eingegebenes Zeichen den korrekten Start der Internetseite verhindert!

## Hier finden Sie die Linksammlungen:

## **Autorenteam Schwabe & Datz**

Internetadresse: www.computer-in-der-schule.de

## Gemeinsame Bücher

- lernen im Netz
- **Das Wetter**

Es ist leichter, die Internetseite des Autorenteams Schwabe & Datz oder des Mildenberger Verlages zu nutzen.

#### Mildenberger Verlag

Internetadresse: www.mildenberger-verlag.de

#### Forum

- ▶ Webseiten Lernen im Netz
- alle Hefte aufgelistet
- > Verwendung der Adressen auf dem Arbeitsblatt: siehe Beschreibung unten

Die Seiten werden von den Autoren und vom Verlag ständig überprüft und aktualisiert Sie sollten daher die beschriebene Linksammlung unbedingt nutzen. So haben Sie ein stets aktuelles Arbeitsheft!

₩

## Fachbegriff

Was ist ein Link?

Ein Link, auch Hyperlink, ist z. B. eine direkte Verbindung zu einer anderen Internetseite, die durch Mausklick gestartet wird.

Hier ist als Beispiel die Vorgehensweise beim Mildenberger Verlag erwähnt:

Starten Sie Ihre Internetverbindung und geben Sie die Internetadresse des Mildenberger Verlages an:

#### www.mildenberger-verlag.de/lernen-im-netz/ heft20/ab1

Adresse http://www.mildenberger-verlag.de/lernen-im-netz/heft21/ab1

Auf den Kopiervorlagen finden Sie - auch bei Verweis auf zwei oder mehrere Links - nur noch eine Internetadresse, die auf die zugehörende Webseite von Lernen im Netz verweist. Dort können Sie die entsprechenden Links direkt anklicken. Die Links, die zum Zeitpunkt des Erscheinen des Heftes angeboten wurden, sind am Ende dieses Heftes auf der Umschlaginnenseite aufgeführt.

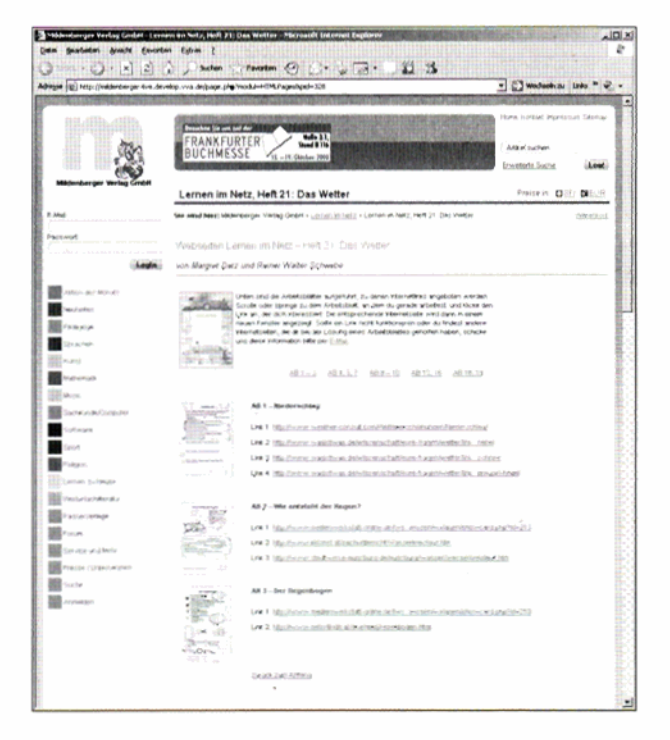

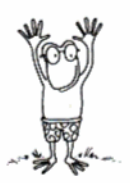

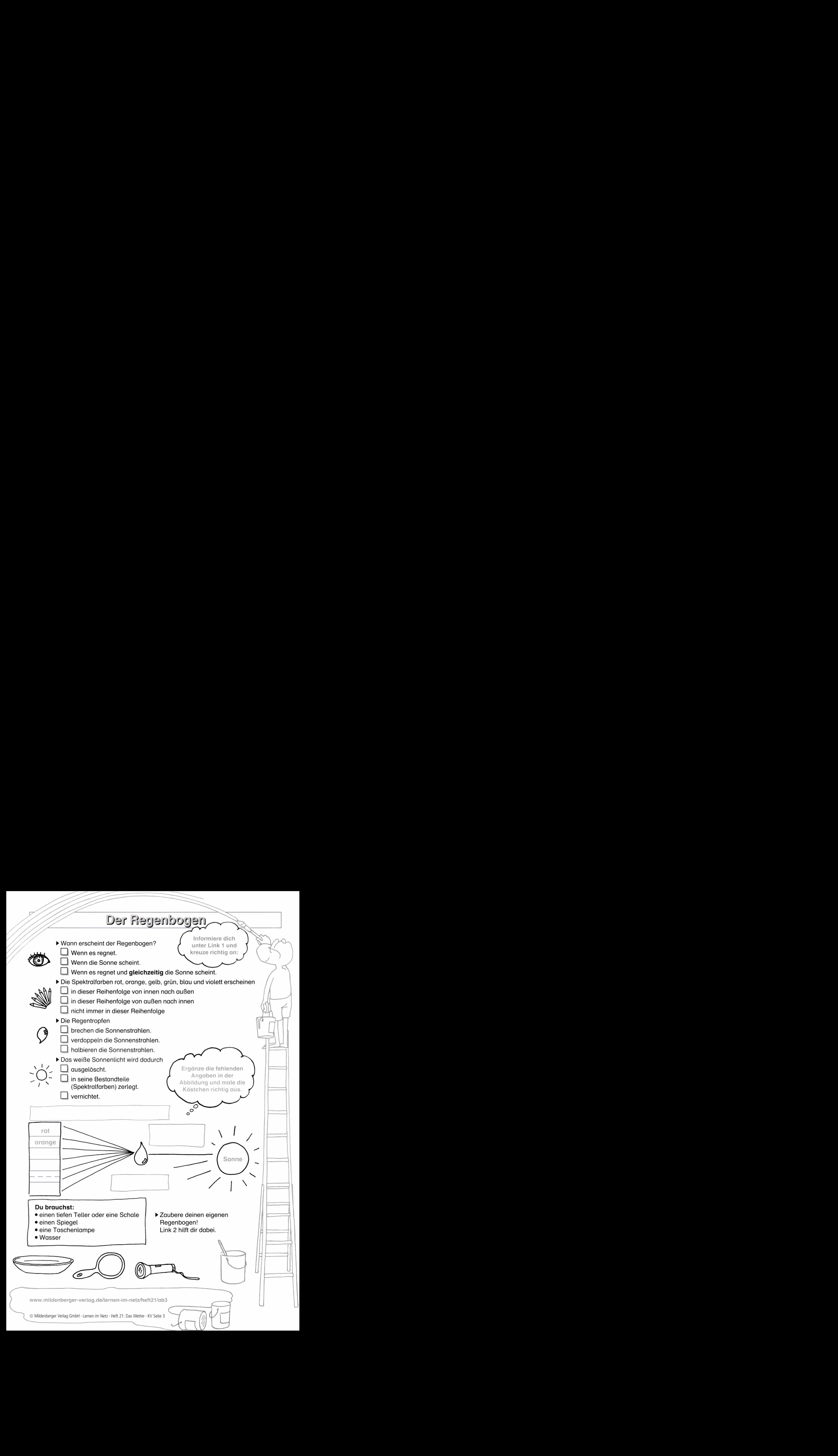

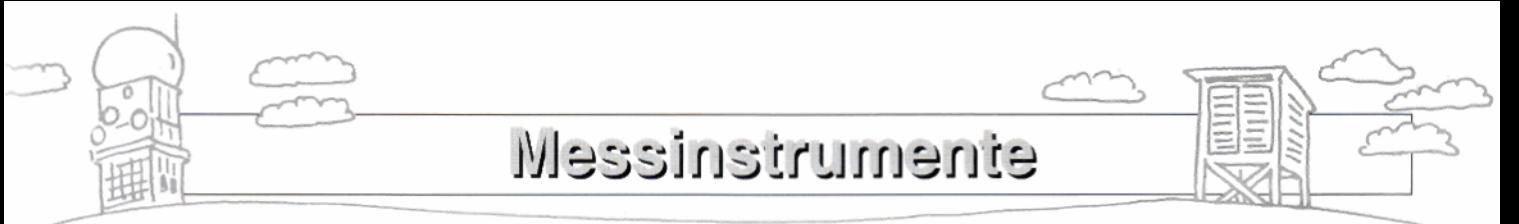

**Diese Instrumente helfen den Meteorologen, das Wetter zu bestimmen.** 

**b Schreibe die richtigen Nomen in die K6stchen. Link 1 hilft dir, wenn du unsicher bist.** 

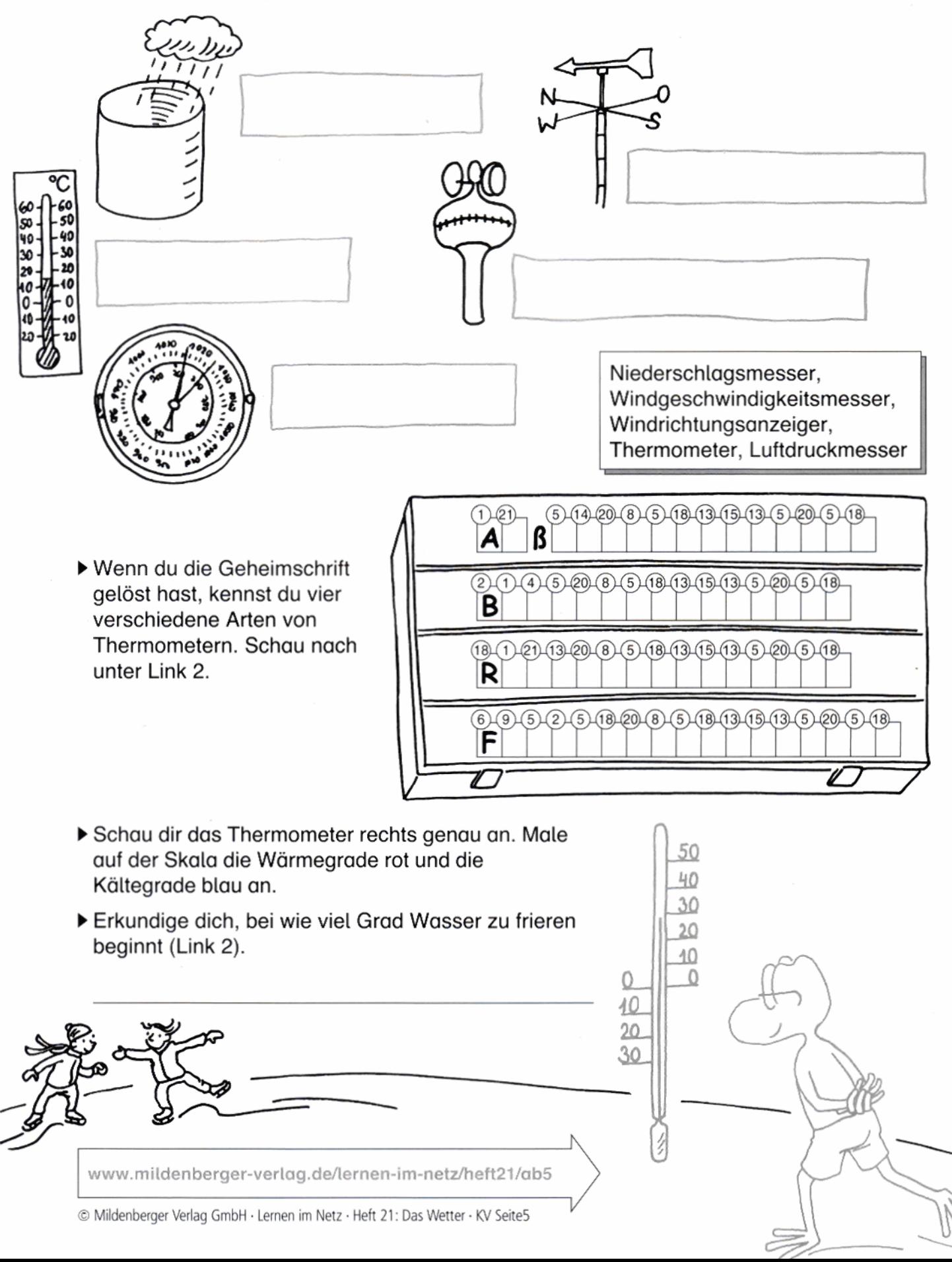